## **BAB V**

## **IMPLEMENTASI DAN PENGUJIAN SISTEM**

## **5.1. HASIL IMPLEMENTASI**

Setelah penulis melakukan tahap peImplementasi rancangan selanjutnya yang dilakukan adalah tahap implementasi. Implementasi yang dimaksud adalah proses menterjemahkan Implementasi rancangan menjadi sebuah program aplikasi. Adapun hasil implementasinya adalah sebagai berikut :

### **4.1.1 Implementasi rancangan** *Input*

Implementasi rancangan *input* merupakan yang menggambarkan dan menampilkan form-form *input*. Berikut merupakan Implementasi rancangan *input*  yang akan digunakan, yaitu :

1. Implementasi rancangan Halaman Login

Implementasi rancangan halaman *login* adalah *form* yang digunakan *admin* untuk masuk ke halaman utama dengan diwajibkan mengisi *usernam*e dan *password*. Adapun Implementasi rancangan halaman *login* dapat dilihat pada gambar 5.1

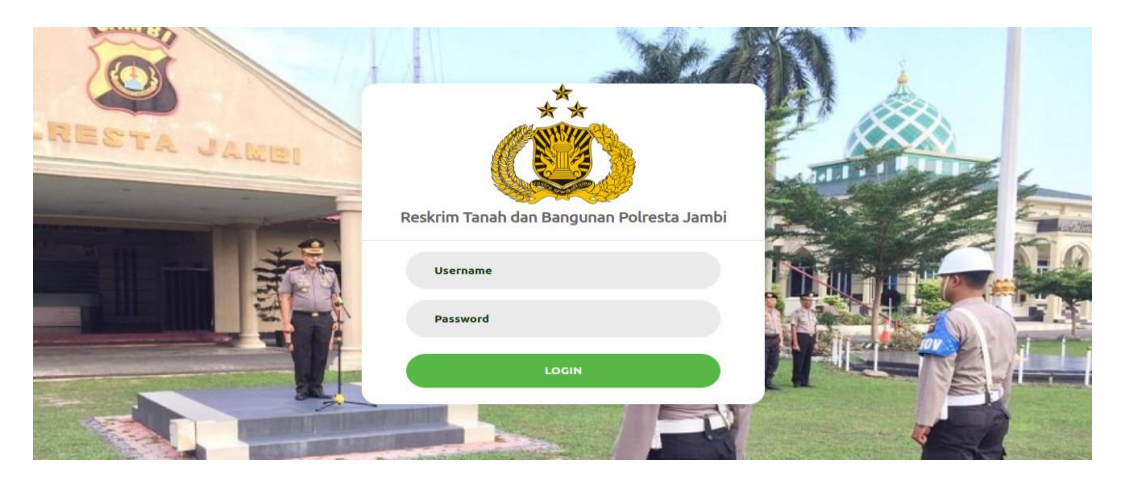

**Gambar 5.1 Implementasi rancangan Halaman** *Login*

2. Implementasi rancangan Halaman Tambah Laporan masyarakat

Implementasi rancangan halaman data tambah laporan masyarakat menampilkan *form* digunakan admin untuk menambah data laporan masyarakat baru. Implementasi rancangan halaman data Pendaftaran dapat dilihat pada gambar 5.2

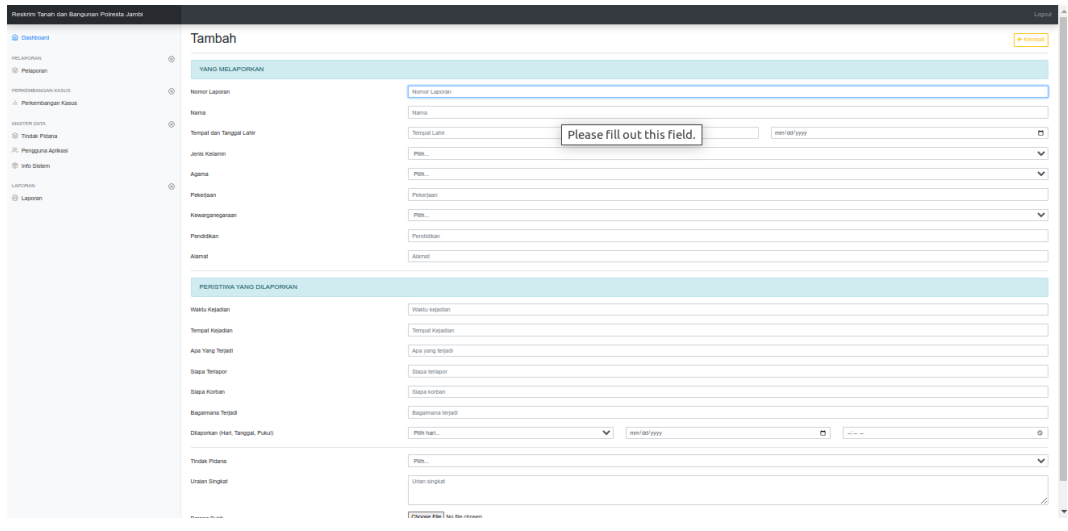

**Gambar 5.2 Implementasi rancangan Halaman Tambah Laporan** 

# **masyarakat**

3. Implementasi rancangan Halaman Tambah Saksi-saksi

Implementasi rancangan halaman data saksi-saksi menampilkan *form* digunakan admin untuk menambah data pendaftaran saksi-saksi. Implementasi rancangan halaman data saksi-saksi dapat dilihat pada gambar 5.3

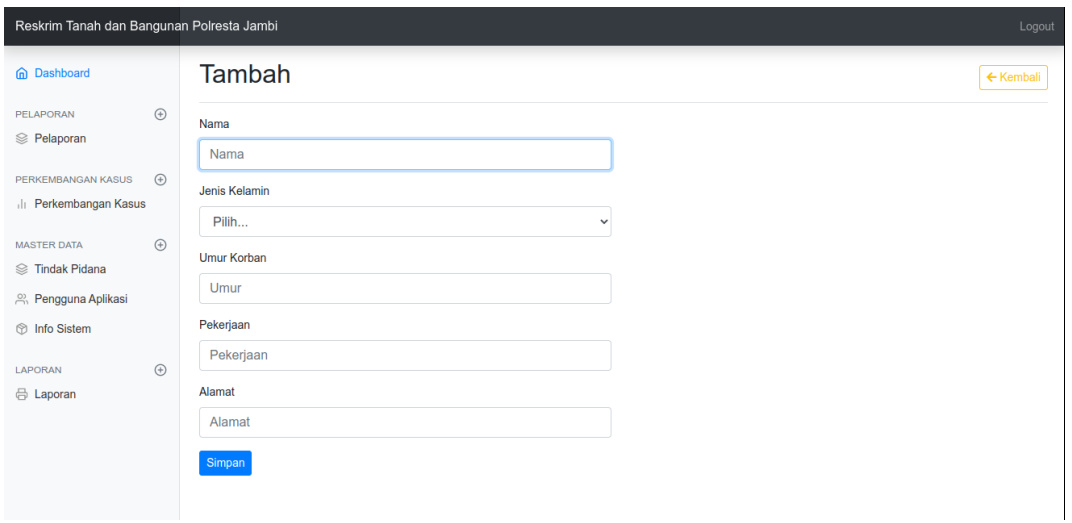

# **Gambar 4.28 Implementasi rancangan Halaman Tambah Saksi-saksi**

4. Implementasi rancangan Halaman Tambah Perkembangan kasus

Implementasi rancangan halaman tambah perkembangan kasus menampilkan *form* digunakan admin untuk menambah perkembangan kasus. Implementasi rancangan halaman data tambah info web dapat dilihat pada gambar 5.4

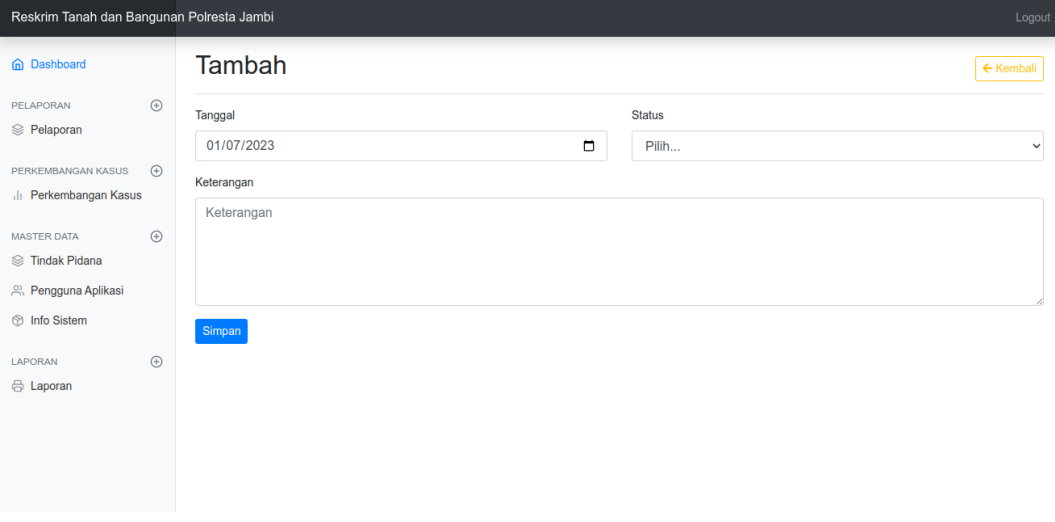

**Gambar 5.4 Implementasi rancangan Halaman Tambah Perkembangan** 

**kasus**

5. Implementasi rancangan Halaman Tambah Tindak pidana

Implementasi rancangan halaman tambah data tindak pidana menampilkan *form* digunakan menambah data tindak pidana. Implementasi rancangan halaman tambah data tindak pidana dapat dilihat pada gambar 5.5

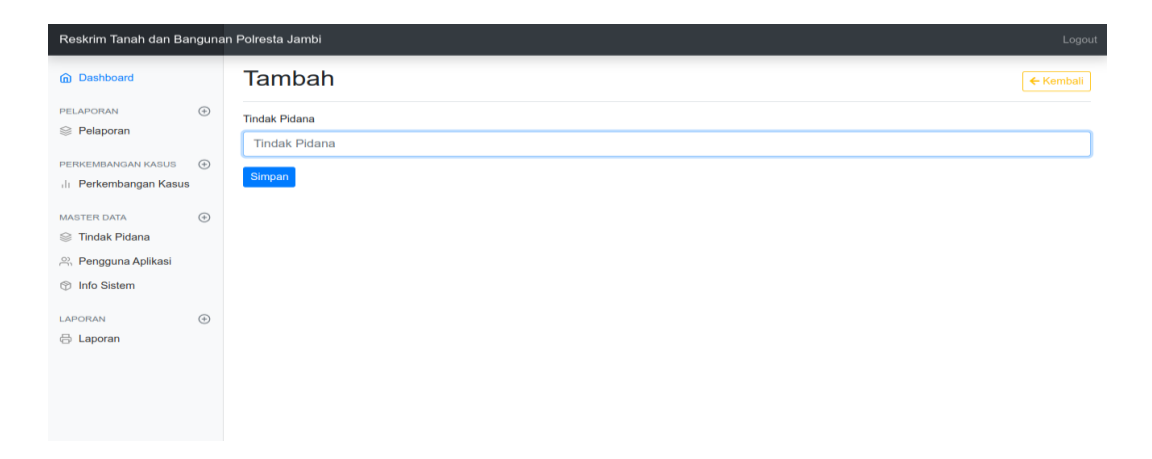

## **Gambar 5.5 Implementasi rancangan Halaman Tambah Tindak pidana**

6. Implementasi rancangan Halaman Tambah Admin

Implementasi rancangan halaman tambah data admin menampilkan *form* digunakan menambah data admin. Implementasi rancangan halaman tambah data admin dapat dilihat pada gambar 5.6

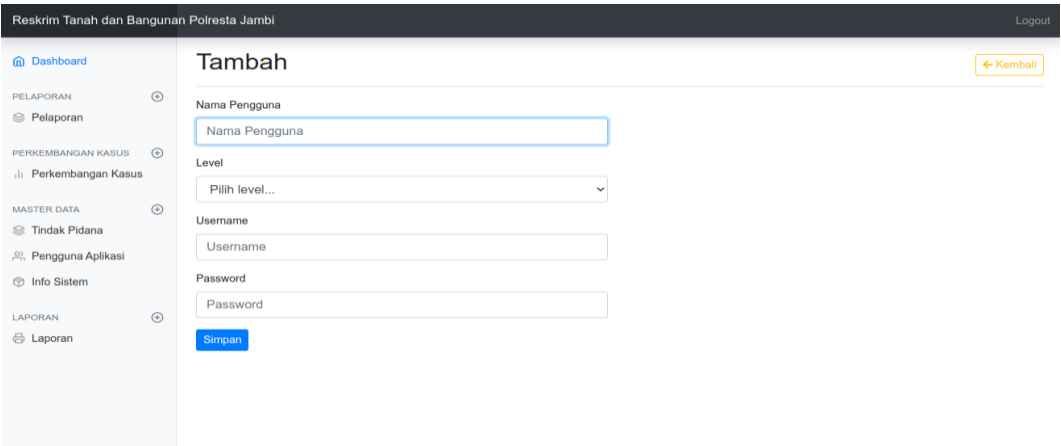

**Gambar 5.6 Implementasi rancangan Halaman Tambah Admin**

### **4.1.2 Implementasi rancangan** *Output*

Implementasi rancangan *output* merupakan Implementasi rancangan yang menggambarkan dan menampilkan keluaran (*output*) yang dihasilkan oleh aplikasi. Berikut merupakan Implementasi rancangan *output* aplikasi yang telah dirancang, yaitu :

### 1. Implementasi rancangan Halaman Data Laporan masyarakat

Implementasi rancangan halaman data Arisip menampilkan informasi mengenai data laporan masyarakat yang telah diinput ke dalam sistem. Implementasi rancangan halaman data laporan masyarakat dapat dilihat pada gambar 5.7

| Reskrim Tanah dan Bangunan Polresta Jambi<br>Logout                 |             |                                                                                                    |                                                                                                    |                                                               |                                                                                                    |  |
|---------------------------------------------------------------------|-------------|----------------------------------------------------------------------------------------------------|----------------------------------------------------------------------------------------------------|---------------------------------------------------------------|----------------------------------------------------------------------------------------------------|--|
| <b>In Dashboard</b>                                                 |             | Laporan Masyarakat                                                                                                    |                                                                                                    |                                                               | $+$ Tambah                                                                                                    |  |
| <b>PELAPORAN</b><br><sup>≥</sup> Pelaporan                          | $\bigoplus$ | Tambah Saksi-Saksi                                                                                                    | $\alpha$ $\alpha$                                                                                                    |                                                               |                                                                                                    |  |
| PERKEMBANGAN KASUS<br>III Perkembangan Kasus                        | $\bigoplus$ | Yang Melaporkan                                                                                                    |                                                                                                    |                                                               |                                                                                                    |  |
| <b>MASTER DATA</b><br><b>S</b> Tindak Pidana<br>A Pengguna Aplikasi | $\bigoplus$ | Nama<br>Tempat / Tanggal Lahir : Jambi/2022-12-03<br>Jenis Kelamin<br>Agama                                                                                                    | : DIKA REZA HARDIANSAH<br>÷L.<br>: Islam                                                                                                    | Pekerjaan<br>Kewarganegaraan<br>Pendidikan Terakhir<br>Alamat | : Pengusaha<br>$:$ WNI<br>: SMK N 3 KOTA JAMBI<br>: Mayang mangurai                                                              |  |
| nfo Sistem                                                          |             | Peristiwa yang dilaporkan                                                                                                    |                                                                                                    |                                                               |                                                                                                    |  |
| LAPORAN<br><b>d</b> Laporan                                         | $\bigoplus$ | Waktu Kejadian<br><b>Tempat Kejadian</b><br>Apa yang terjadi<br>Siapa Terlapor<br>Siapa Korban<br>Bagaimana Terjadi<br>Dilaporkan Pada<br><b>Tindak Pidana</b><br><b>Uraian Singkat</b> | : Rabu tanggal 08 januari 2023 sekira pukul 12.11<br>: jl. kayu putih rt 36 kec. alam barajo kel. mayang mangurai kota jambi<br>: penyerobotan tanah<br>: MUHAMMAD ZIDANE<br>: Pelapor<br>: Pengusaha<br>: Pada hari Rabu, Tanggal 2022-12-12, Sekira pukul 23:42:00<br>: 8 |                                                               | : pada tanggal dan hari tersebut diatas telah terjadi penyerobotan tanah yang mana pada awalnya pelapor mempunyai sebagian tanah |  |

**Gambar 5.7 Implementasi rancangan Halaman Data Laporan masyarakat**

2. Implementasi rancangan Halaman Data Saksi-saksi

Implementasi rancangan halaman data saksi-saksi menampilkan informasi mengenai saksi-saksi yang telah diinput ke dalam sistem. Implementasi rancangan halaman artikel dapat dilihat pada gambar 5.8

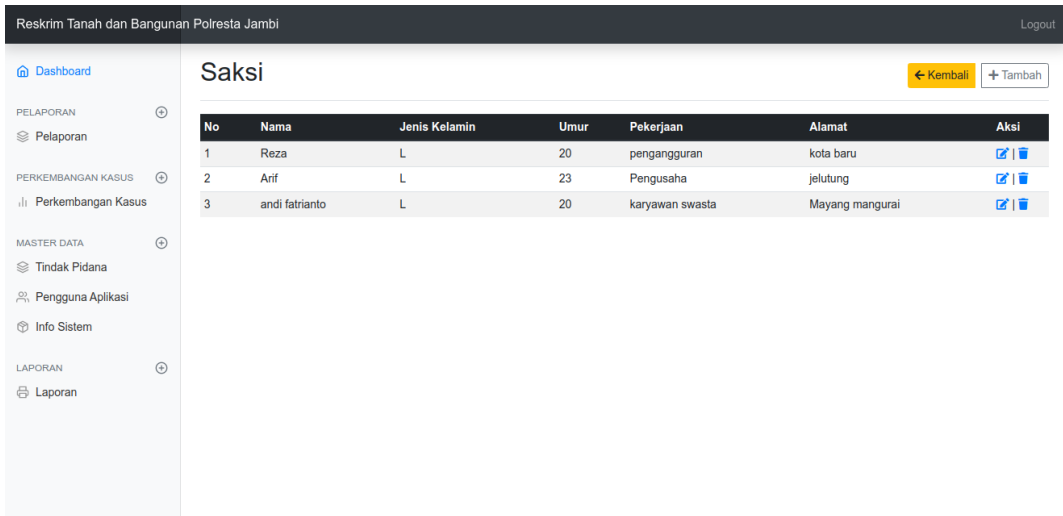

## **Gambar 5.8 Implementasi rancangan Halaman Data Saksi-saksi**

3. Implementasi rancangan Halaman Data Tindak pidana

Implementasi rancangan halaman data tindak pidana menampilkan informasi mengenai data tindak pidana yang telah diinput ke dalam sistem. Implementasi rancangan halaman data admin dapat dilihat pada gambar 5.9

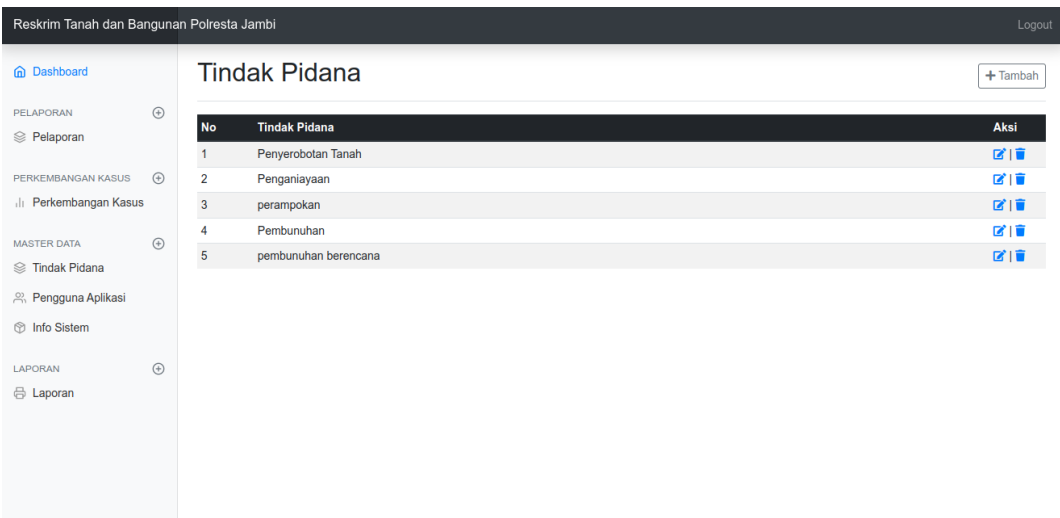

# **Gambar 5.9 Implementasi rancangan Halaman Data Tindak pidana**

4. Implementasi rancangan Halaman Data Admin

Implementasi rancangan halaman data admin menampilkan informasi mengenai data admin yang telah diinput ke dalam sistem. Implementasi rancangan halaman data admin dapat dilihat pada gambar 5.10

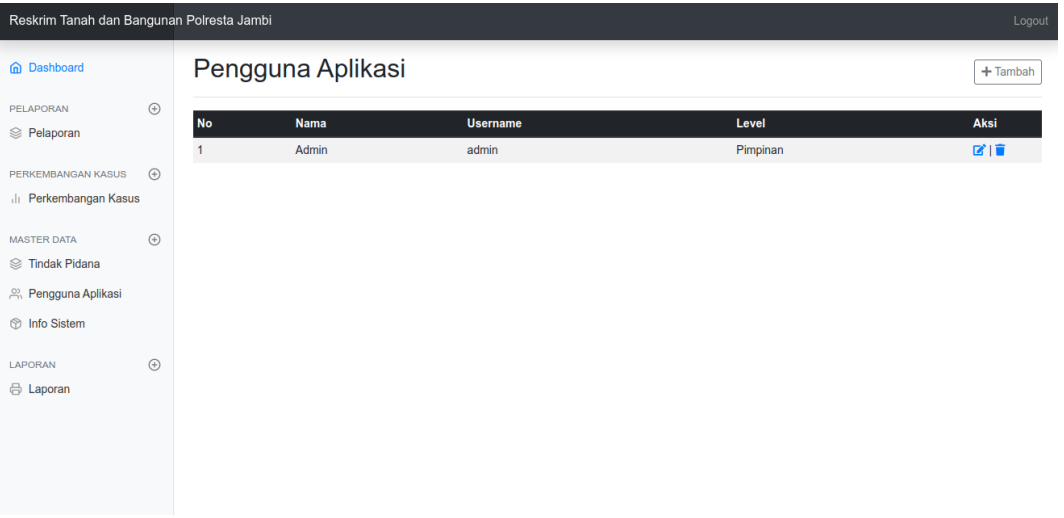

## **Gambar 5.10 Implementasi rancangan Halaman Data Admin**

#### **5.2. PENGUJIAN SISTEM / PERANGKAT LUNAK**

Pada tahap ini dilakukan pengujian menggunakan metode *black box*  dimana penulis melakukan pengecekan hasil keluaran dari aplikasi dan apabila hasil keluar tidak sesuai atau terjadi kesalahan maka penulis melakukan perbaikan agar hasil keluar dari aplikasi sesuai dengan hasil yang diharapkan.

#### **5.2.1 Lingkungan Uji Coba**

Uji coba dilakukan pada komputer milik penulis, yang telah disebutkan speksifikasinya pada bab sebelumnya. Adapun kebutuhan perangkat keras dan perangkat lunak minimal komputer yang dimiliki agar sistem dapat berjalan secara optimal adalah Satu unit komputer dengan spesifikasi :

- 1. Processor Intel(R) Core(TM) i3-4005U-1.7Ghz
- 2. DDR3 4 GB
- 3. HDD 500 GB

### **5.2.2 Pengujian Perangkat Lunak Sistem**

Pengujian sistem digunakan untuk memastikan bahwa perangkat lunak yang telah dibuat telah selesai desainnya dan semua fungsi dapat dipergunakan dengan Berhasil tanpa ada kesalahan Jika, kesimpulan tidak sesuai maka penulis akan memperbaiki kembali program tersebut, akan tetapi jika telah sesuai maka penulis dapat melakukan pengujian ke bagian lainnya. Uji coba dilakukan pada komputer milik penulis, yang telah disebutkan speksifikasinya pada bab sebelumnya.

1. Pengujian Modul Login Admin

Pada tahap ini dilakukan pengujian pada modul *login* admin untuk mengetahui apakah proses *login* admin atau fungsional *login* admin dapat berjalan dengan Berhasil. Hasil pengujian pada modul ini penulis sajikan sebagai berikut :

| <b>Modul</b><br>yang<br>diuji | <b>Prosedur</b><br>pengujian                                                                                       | <b>Masukan</b>                                                                                    | Keluaran yang<br>diharapkan                                                  | Hasil yang didapat                                                           | Kesimpulan |
|-------------------------------|----------------------------------------------------------------------------------------------------|---------------------------------------------------------------------------------------------------|------------------------------------------------------------------------------|------------------------------------------------------------------------------|------------|
| Login<br>Admin<br>(berhasil)  | - Masukkan<br>username<br>dan<br>password<br>admin<br>secara<br>benar                                              | <i><u><b>Username</b></u></i><br>dan<br>password<br>yang<br>sesuai<br>dengan<br>database          | Admin berhasil login<br>dan tampil halaman<br>utama                          | Admin berhasil login<br>dan tampil halaman<br>utama                          | Berhasil   |
| Login<br>Admin<br>(gagal)     | - Masukkan<br>username<br>dan<br>password<br>admin<br>yang<br>salah dan<br>belum<br>terdaftar<br>dalam<br>database | <i><u><b>Username</b></u></i><br>dan<br>Password<br>yang<br>tidak<br>sesuai<br>dengan<br>database | Admin gagal login<br>dan tampil pesan<br>"Username/password<br>tidak sesuai" | Admin gagal login<br>dan tampil pesan<br>"Username/password<br>tidak sesuai" | Berhasil   |

**Tabel 5.1 Pengujian Modul** *Login* **Admin**

2. Pengujian Modul Mengelola Data Admin

Pada tahap ini dilakukan pengujian pada modul data admin oleh admin untuk mengetahui apakah proses mengelola data admin atau fungsional mengelola data admin dapat berjalan dengan Berhasil. Hasil pengujian pada modul ini penulis sajikan pada tabel 5.2.

| <b>Modul</b><br>yang<br>diuji           | <b>Prosedur</b><br>pengujian                                                                     | <b>Masukan</b>                 | <b>Keluaran</b><br>yang<br>diharapkan                                                 | <b>Hasil</b> yang<br>didapat                                                          | Kesimpulan |
|-----------------------------------------|--------------------------------------------------------------------------------------------------|--------------------------------|---------------------------------------------------------------------------------------|---------------------------------------------------------------------------------------|------------|
| Tambah<br>Data<br>Admin<br>(berhasil)   | - Pilih menu<br>data admin<br>- Klik<br>Tambah<br>- Input Data<br>- Klik Simpan                  | Input data<br>lengkap          | Data berhasil<br>ditambah dan<br>tampilkan<br>pesan "<br>Berhasil<br>simpan<br>admin" | Data berhasil<br>ditambah dan<br>tampilkan<br>pesan "Data<br>telah<br>tersimpan"      | Berhasil   |
| Tambah<br>Data<br>Admin<br>(gagal)      | - Pilih menu<br>data admin<br>- Klik<br>Tambah<br>- Klik Simpan                                  | Input data<br>tidak<br>lengkap | Data gagal<br>ditambah dan<br>Tampilkan<br>pesan "Data<br>gagal<br>disimpan"          | Data gagal<br>ditambah dan<br>Tampilkan<br>pesan "Data<br>gagal<br>disimpan"          | Berhasil   |
| <b>Edit Data</b><br>Admin<br>(berhasil) | - Pilih menu<br>data admin<br>- Pilih record<br>- Klik Edit<br>- Input Data<br>- Klik Ubah       | Input data<br>lengkap          | Data berhasil<br>diubah dan<br>Tampilkan<br>pesan<br>"Berhasil<br>ubah admin"         | Data berhasil<br>diubah dan<br>Tampilkan<br>pesan<br>"Berhasil<br>ubah admin"         | Berhasil   |
| <b>Edit Data</b><br>Admin<br>(gagal)    | - Pilih menu<br>data admin<br>- Pilih record<br>- Klik Edit<br>- Kosongkan<br>field<br>Klik Ubah | Input data<br>tidak<br>lengkap | Data gagal<br>diubah dan<br>Tampilkan<br>pesan "Data<br>gagal diubah"                 | Data gagal<br>diubah dan<br>Tampilkan<br>pesan "Data<br>gagal<br>diubah"              | Berhasil   |
| Hapus<br>Data<br>Admin<br>(berhasil)    | - Pilih record<br>data admin<br>yang akan<br>dihapus<br>- Klik hapus                             | $\overline{\phantom{0}}$       | Data berhasil<br>dihapus dan<br>tampilkan<br>Pesan Bahwa<br>"Berhasil<br>hapus admin" | Data berhasil<br>dihapus dan<br>tampilkan<br>Pesan Bahwa<br>"Berhasil<br>hapus admin" | Berhasil   |

**Tabel 5.2 Pengujian Modul Mengelola Data Admin**

3. Pengujian Modul Mengelola Data Laporan masyarakat

Pada tahap ini dilakukan pengujian pada modul data Laporan masyarakat oleh admin untuk mengetahui apakah proses mengelola data Laporan masyarakat atau fungsional mengelola data Laporan masyarakat dapat berjalan dengan Berhasil. Hasil pengujian pada modul ini penulis sajikan pada tabel 5.3.

| <b>Modul</b>                                         | <b>Prosedur</b>                                                                                                    | <b>Masukan</b>                 | <b>Keluaran</b>                                                                                         | <b>Hasil</b> yang                                                                               | Kesimpulan |
|------------------------------------------------------|----------------------------------------------------------------------------------------------------|--------------------------------|----------------------------------------------------------------------------------------------------|-------------------------------------------------------------------------------------------------|------------|
| yang diuji                                           | pengujian                                                                                                    |                                | yang                                                                                                    | didapat                                                                                         |            |
|                                                      |                                                                                                    |                                | diharapkan                                                                                              |                                                                                                 |            |
| Tambah                                               | - Pilih menu                                                                                                    | Input data                     | Data berhasil                                                                                           | Data berhasil                                                                                   | Berhasil   |
| Data                                                 | data                                                                                                    | lengkap                        | ditambah dan                                                                                            | ditambah                                                                                        |            |
| Laporan                                              | Laporan                                                                                                    |                                | tampilkan                                                                                               | dan                                                                                             |            |
| masyarakat                                           | masyarakat                                                                                                    |                                | pesan "                                                                                                 | tampilkan                                                                                       |            |
| (berhasil)                                           | - Klik                                                                                                    |                                | Berhasil                                                                                                | pesan "Data                                                                                     |            |
|                                                      | Tambah                                                                                                    |                                | simpan                                                                                                  | telah                                                                                           |            |
|                                                      | - Input Data                                                                                                    |                                | Laporan                                                                                                 | tersimpan"                                                                                      |            |
|                                                      | - Klik                                                                                                    |                                | masyarakat"                                                                                             |                                                                                                 |            |
|                                                      | Simpan                                                                                                    |                                |                                                                                                    |                                                                                                 |            |
| Tambah                                               | - Pilih menu                                                                                                    | Input data                     | Data gagal                                                                                              | Data gagal                                                                                      | Berhasil   |
| Data                                                 | data                                                                                                    | tidak                          | ditambah dan                                                                                            | ditambah                                                                                        |            |
| Laporan                                              | Laporan                                                                                                    | lengkap                        | Tampilkan                                                                                               | dan                                                                                             |            |
| masyarakat                                           | masyarakat                                                                                                    |                                | pesan "Data                                                                                             | Tampilkan                                                                                       |            |
| (gagal)                                              | - Klik                                                                                                    |                                | gagal                                                                                                   | pesan "Data                                                                                     |            |
|                                                      | Tambah                                                                                                    |                                | disimpan"                                                                                               | gagal                                                                                           |            |
|                                                      | - Klik                                                                                                    |                                |                                                                                                    | disimpan"                                                                                       |            |
|                                                      | Simpan                                                                                                    |                                |                                                                                                    |                                                                                                 |            |
| <b>Edit Data</b>                                     | - Pilih menu                                                                                                    | Input data                     | Data berhasil                                                                                           | Data berhasil                                                                                   | Berhasil   |
| Laporan                                              | data                                                                                                    | lengkap                        | diubah dan                                                                                              | diubah dan                                                                                      |            |
| masyarakat                                           | Laporan                                                                                                    |                                | Tampilkan                                                                                               | Tampilkan                                                                                       |            |
| (berhasil)                                           | masyarakat<br>- Pilih record                                                                                                 |                                | pesan<br>"Berhasil                                                                                      | pesan<br>"Berhasil                                                                              |            |
|                                                      |                                                                                                    |                                |                                                                                                    |                                                                                                 |            |
|                                                      |                                                                                                    |                                |                                                                                                    |                                                                                                 |            |
|                                                      |                                                                                                    |                                |                                                                                                    |                                                                                                 |            |
|                                                      |                                                                                                    |                                |                                                                                                    |                                                                                                 |            |
|                                                      |                                                                                                    |                                |                                                                                                    |                                                                                                 |            |
|                                                      |                                                                                                    |                                |                                                                                                    |                                                                                                 |            |
|                                                      |                                                                                                    |                                |                                                                                                    |                                                                                                 |            |
|                                                      |                                                                                                    |                                |                                                                                                    |                                                                                                 |            |
|                                                      |                                                                                                    |                                |                                                                                                    |                                                                                                 |            |
| <b>Edit Data</b><br>Laporan<br>masyarakat<br>(gagal) | - Klik Edit<br>- Input Data<br>- Klik Ubah<br>- Pilih menu<br>data<br>Laporan<br>masyarakat<br>- Pilih record<br>- Klik Edit | Input data<br>tidak<br>lengkap | ubah Laporan<br>masyarakat"<br>Data gagal<br>diubah dan<br>Tampilkan<br>pesan "Data<br>gagal<br>diubah" | ubah<br>Laporan<br>masyarakat"<br>Data gagal<br>diubah dan<br>Tampilkan<br>pesan "Data<br>gagal | Berhasil   |

**Tabel 5.3 Pengujian Modul Mengelola Data Laporan masyarakat**

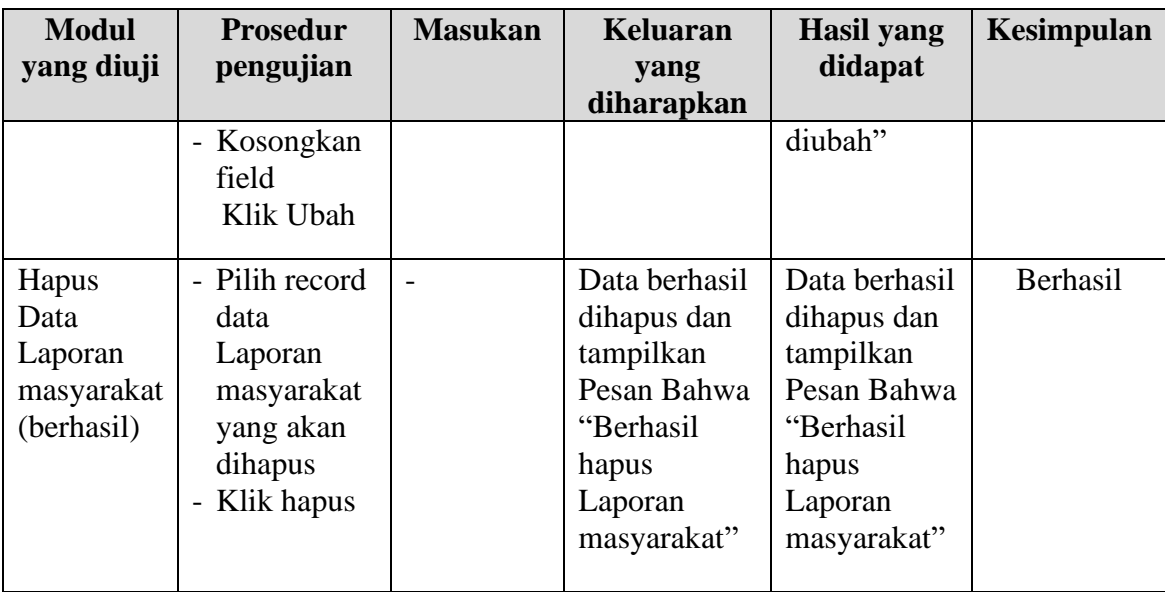

# 4. Pengujian Modul Mengelola Data Tindak pidana

Pada tahap ini dilakukan pengujian pada modul data Tindak pidana oleh admin untuk mengetahui apakah proses mengelola data Tindak pidana atau fungsional mengelola data Tindak pidana dapat berjalan dengan Berhasil. Hasil pengujian pada modul ini penulis sajikan pada tabel 5.4.

**Tabel 5.4 Pengujian Modul Mengelola Data Tindak pidana**

| <b>Modul</b><br>yang<br>diuji                    | <b>Prosedur</b><br>pengujian                                                               | <b>Masukan</b>        | <b>Keluaran</b><br>yang<br>diharapkan                                                            | <b>Hasil</b> yang<br>didapat                                                     | Kesimpulan |
|--------------------------------------------------|--------------------------------------------------------------------------------------------|-----------------------|--------------------------------------------------------------------------------------------------|----------------------------------------------------------------------------------|------------|
| Tambah<br>Data<br>Tindak<br>pidana<br>(berhasil) | - Pilih menu<br>data Tindak<br>pidana<br>- Klik<br>Tambah<br>- Input Data<br>- Klik Simpan | Input data<br>lengkap | Data berhasil<br>ditambah dan<br>tampilkan<br>pesan "<br>Berhasil<br>simpan<br>Tindak<br>pidana" | Data berhasil<br>ditambah dan<br>tampilkan<br>pesan "Data<br>telah<br>tersimpan" | Berhasil   |
| Tambah<br>Data                                   | - Pilih menu<br>data Tindak                                                                | Input data<br>tidak   | Data gagal<br>ditambah dan                                                                       | Data gagal<br>ditambah dan                                                       | Berhasil   |

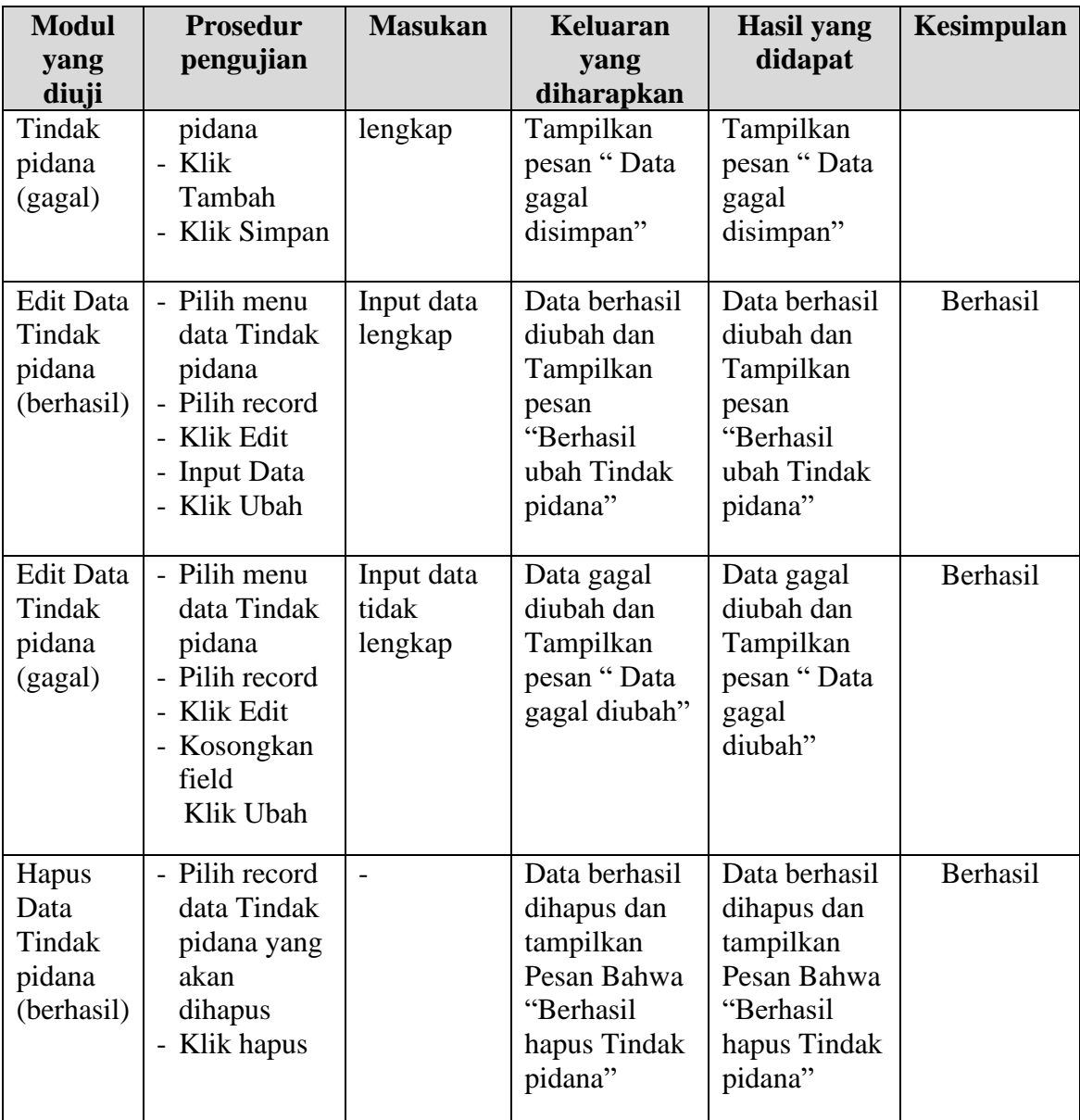

## **5.3 ANALISIS HASIL YANG DICAPAI OLEH SISTEM**

Setelah melakukan berbagai pengujian pada Sistem Informasi Pengolahan Data Laporan Polisi Pada Unit Bangunan Dan Tanah Polresta Kota Jambi Berbasis Web, maka didapatkan evaluasi dari kemampuan penampilan sistem ini. Adapun kelebihan dan kelemahan dari sistem ini adalah sebagai berikut:

#### **5.3.1 Kelebihan Program**

- 1. Sistem ini bisa digunakan oleh *User* untuk Pengolahan Data Laporan Polisi Pada Unit Bangunan Dan Tanah Polresta Kota Jambi dengan memanfaatkan fungsi pencarian sehingga mempermudah dalam pencarian data.
- 2. Sistem mampu melakukan pengolahan data seperti mendata Admin, Tindak Pidana, Laporan Masyarakat, Saksi-Saksi, Perkembangan Kasus dan memudahkan dalam pembuatan laporan.
- 3. Sistem mampu mencetak laporan dari masyarakat dengan lebih baik berdasarkan data-data yang telah diinputkan sebelumnya, sehingga mempermudah *user* dalam menyerahkan laporan kepada pimpinan.

#### **5.3.2 Kekurangan Program**

Penulis menyadari masih ada kekurangan pada aplikasi yang dibangun dari program yang dibuat untuk Pengolahan Data Laporan Polisi Pada Unit Bangunan Dan Tanah Polresta Kota Jambi. Berikut kekurangan yang ditemukan penulis: Tampilan *interface* masih sederhana diharapkan untuk pengembangan sistem selanjutnya dapat meningkatkan qualitas dari tampilan *interface* tersebut